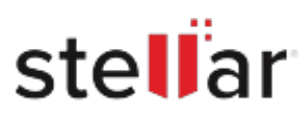

# **Stellar** Repair for Photo

# Steps to Install

## **Step 1**

Download Stellar Application to your Mac

#### **Step 2**

Double Click the .DMG File

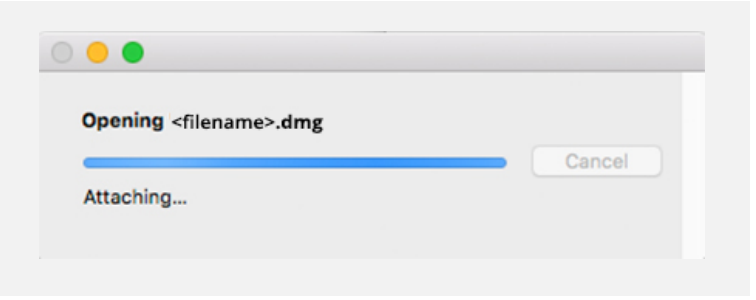

**Downloads** 

<filename>.dmg

51.3 MB

G)

Clear

 $\mathcal{O}$ 

### **Step 3**

Drag the Application to Your Application Folder and Launch

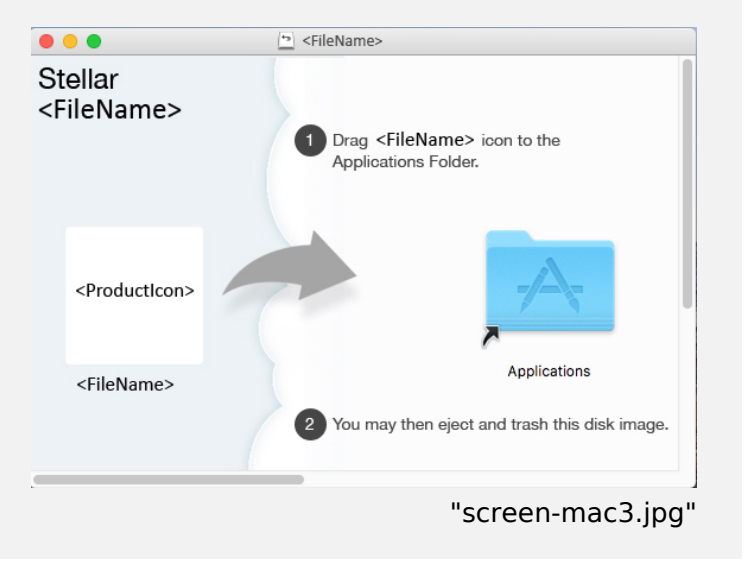

#### **System Requirements:**

Processor: Intel Operating Systems: macOS X 10.11 and above